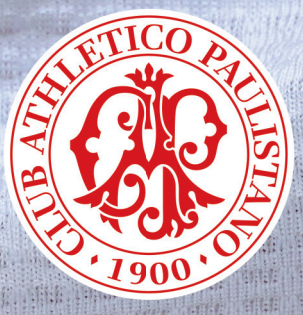

# GUIA DA ELEIÇÃO 2023 Renovação de um terço do **Conselho Deliberativo**

## 6/12, QUARTA-FEIRA **8H ÀS 20H**

### Entenda a **ELEIÇÃO DO CAP**

A cada três anos, os sócios do Paulistano votam em eleição que visa renovar um terço dos membros do Conselho Deliberativo. Dia 6 de dezembro próximo, quarta-feira, das 8h às 20h, esse procedimento democrático voltará a acontecer e 52 conselheiros deverão ser escolhidos.

• São eleitores, os associados com mais de cinco anos de efetividade social, quites com os cofres do Clube e em pleno gozo de seus direitos estatutários. **Até 31 de outubro**, o associado pode ceder seu direito de votar para o(a) cônjuge ou companheiro(a) desde que obedecido o disposto no Estatuto Social.

A participação do associado-eleitor é muito importante; os conselheiros eleitos serão seus representantes no processo democrático vigente no Paulistano. É o Conselho Deliberativo que elege, a cada três anos, sua Mesa Diretora, o Presidente e os Vice-Presidentes da Diretoria e os membros do Conselho Fiscal. É também no Conselho Deliberativo que, anualmente, se decide o Orçamento e o Balanço do Clube e se discute e define como as contribuições dos associados serão gastas, entre outras atribuições.

Nesta eleição concorrerão 2 (duas) chapas, cada uma com 52 (cinquenta e dois) candidatos: 26 (vinte e seis) sócios remidos/veteranos e 26 (vinte e seis) sócios contribuintes.

Ao iniciar o procedimento de votação, o associado-eleitor deve escolher, obrigatoriamente, uma das duas chapas, na primeira linha do quadro da cédula de votação; pois, do contrário, não conseguirá concluir seu voto ou terá que optar pela anulação.

O eleitor pode:

• Votar apenas na chapa e, dessa forma, dar seu voto "fechado", ou seja, em todos os 52 candidatos nela inscritos;

• Votar em candidatos de sua preferência, em qualquer uma das duas chapas, até o limite de 26 da categoria Remidos/Veteranos e 26 da categoria Contribuintes. Esse procedimento beneficiará os candidatos escolhidos, pois as vagas de cada chapa serão distribuídas aos respectivos candidatos com maior número de votos.

**É muito fácil votar. O voto eletrônico é bem simples. O Clube está disponibilizando o treinamento on-line no site do Paulistano, no dia 21/11, e no dia da Eleição - 6/12, em cabine na rampa de acesso ao 1º andar da Sede Social.**

### **VENHA VOTAR**

**Esta é a forma mais efetiva de você participar do destino do Paulistano. Não deixe que outros decidam por você. O voto é seu, e só você pode escolher quem deve representá-lo no Conselho Deliberativo.**

#### **RECEPÇÃO/ENCAMINHAMENTO**

No 1º andar da Sede Social, você terá à sua disposição o leitor de biometria. Ao passar a mão no leitor, e o Eleitor estiver apto para votar, será impresso uma etiqueta com selo de segurança, na impressora ao lado do equipamento, para ser entregue ao mesário nas seções eleitorais localizadas no 2º andar (Salão de Festas). Quem não tem biometria cadastrada poderá utilizar sua carteira social, que também é lida pelo equipamento.

Importante lembrar que a etiqueta com selo de segurança deve ser entregue ao mesário, para ser colada na lista de presença de votantes.

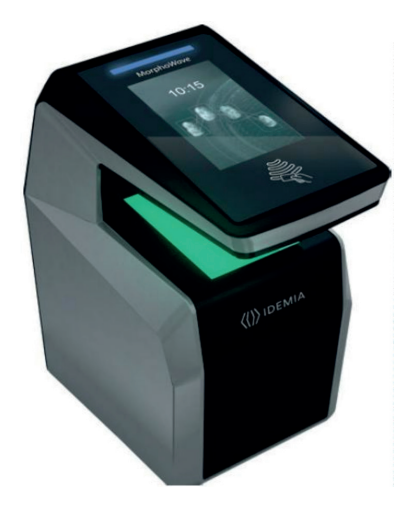

#### **IMPORTANTE: O Eleitor deve comparecer ao local com seu documento oficial de identificação, com foto (RG/CNH), ou carteira social do Paulistano.**

**ETIQUETA COM SELO DE SEGURANÇA**

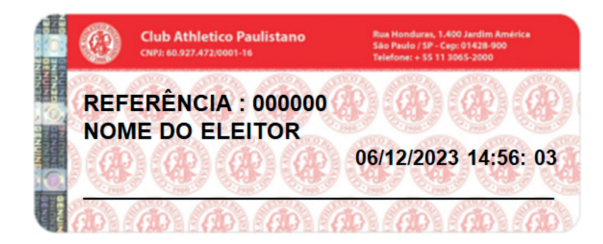

### **LOCAL DE VOTAÇÃO**

#### **LOCAL DE VOTAÇÃO**

As 11 (onze) Seções Eleitorais, exclusivamente eletrônicas, estarão localizadas no Salão de Festas do 2º andar.

#### **SAIBA COMO VAI FUNCIONAR A GARAGEM**

**1.** A garagem estará disponível apenas para associados, sem cobrança de taxa; **2.** Na entrada da garagem, haverá cartazes e funcionários orientando os associados para se dirigirem ao térreo, se vierem apenas com a finalidade de votar. Aqueles que forem permanecer mais tempo no Clube devem se dirigir ao primeiro e segundo subsolos.

### **SEÇÃO ELEITORAL**

**Nas 11 seções eleitorais, exclusivamente eletrônicas, o mesário, além de identificá-lo, irá colar a etiqueta com selo de segurança, na lista de votantes e colherá sua assinatura.** 

Ao chegar na cabine, você deve conferir o seu nome e estando correto, clicar em "Sim, sou eu"

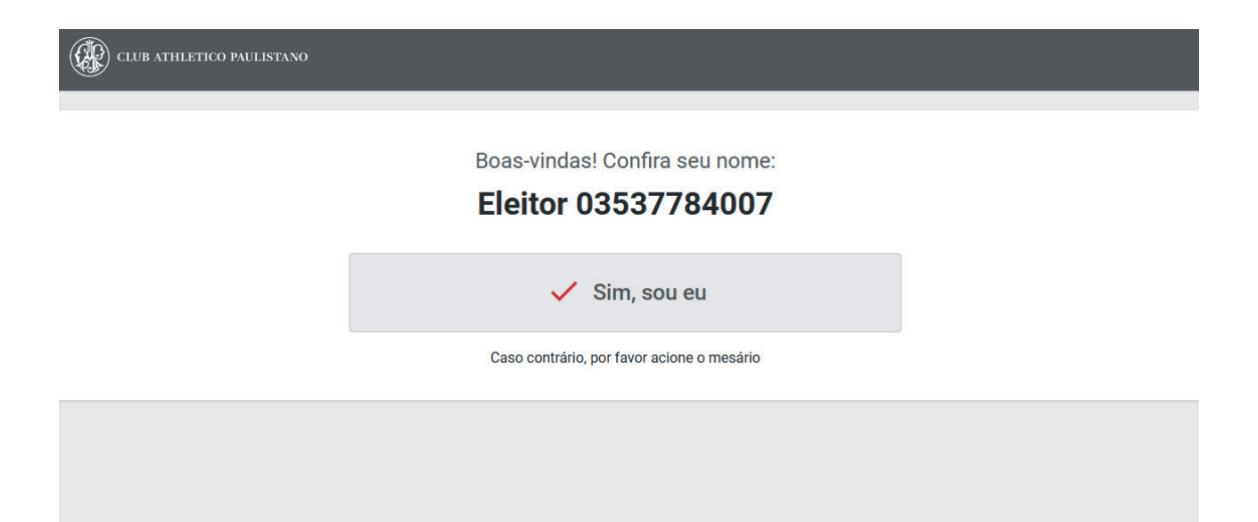

### **TELA DA CÉDULA ÚNICA**

**Você deverá escolher entre uma das duas chapas ou branco ou nulo. Se escolher branco ou nulo, o sistema passará automaticamente para a tela final, na qual você deverá fazer a confirmação definitiva.**

#### Você deverá obrigatoriamente escolher uma chapa

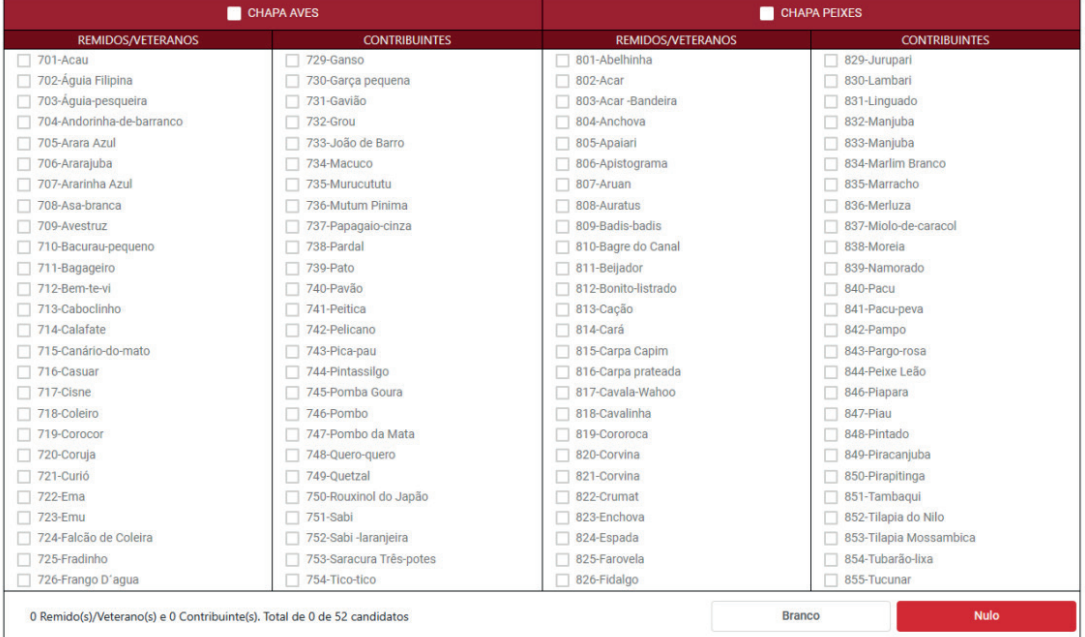

#### Escolha obrigatoriamente a chapa de sua preferência ou branco ou nulo.

### **TELA PARA ESCOLHA DA CHAPA**

**Sempre utilizando a caneta touchscreen, toque sobre o nome da chapa de sua preferência.**

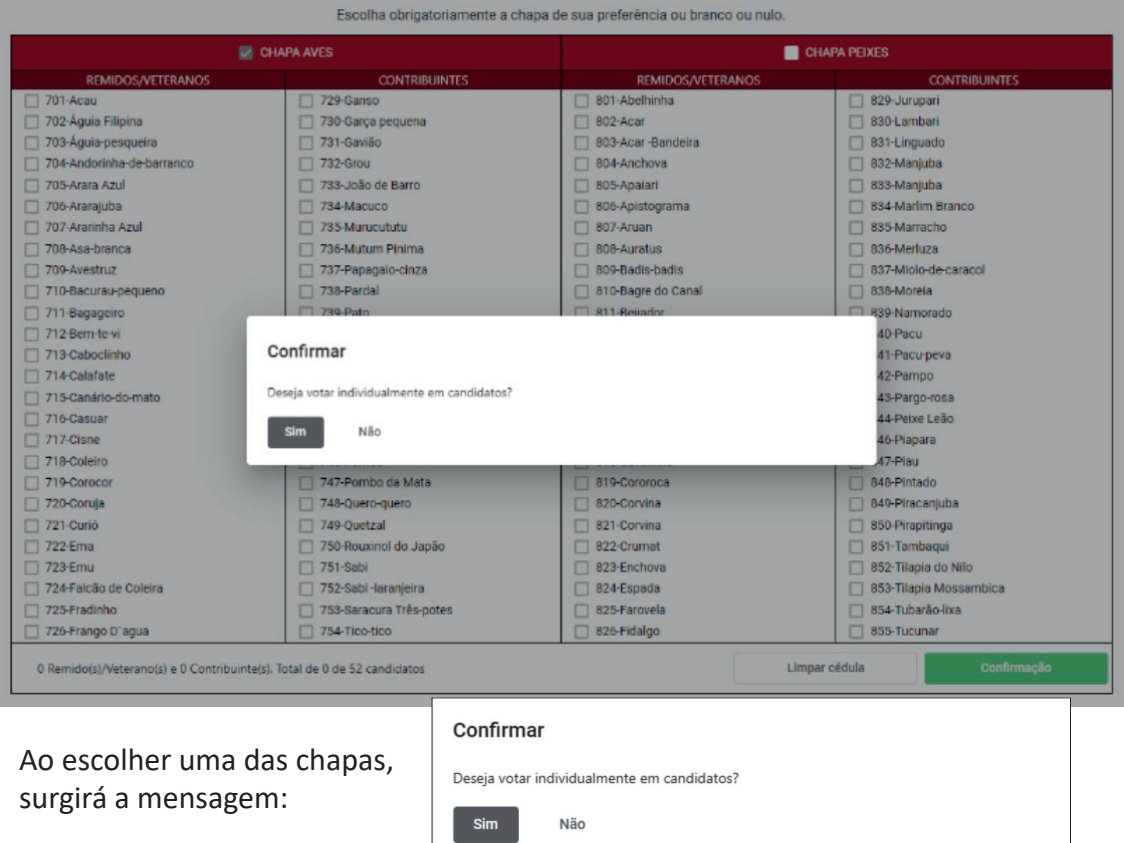

**NÃO** – Ao clicar em **NÃO**, você optará pelo voto na chapa e em todos os candidatos a ela filiados. Nesse caso, o sistema passará automaticamente para a **TELA DE CONFIRMAÇÃO DEFINITIVA 2**.

**SIM** – Ao clicar em **SIM**, aparecerá a **TELA PARA ESCOLHA DOS CANDIDATOS.**

Você ainda poderá:

**LIMPAR CÉDULA:** Rever suas escolhas, limpando a tela e recomeçando a votação do início. OU

**CONFIRMAR:** Confirmar sua seleção e passar à **TELA DE CONFIRMAÇÃO DEFINITIVA 2**.

### **TELA PARA ESCOLHA DOS CANDIDATOS**

Se sua opção na tela anterior for **SIM**, selecione os candidatos de sua preferência em qualquer chapa: no máximo, 26 REMIDOS/VETERANOS e 26 CONTRIBUINTES.

> **Toque sobre o nome dos candidatos de sua preferência para escolhê-los. Para desmarcar, repita o procedimento.**

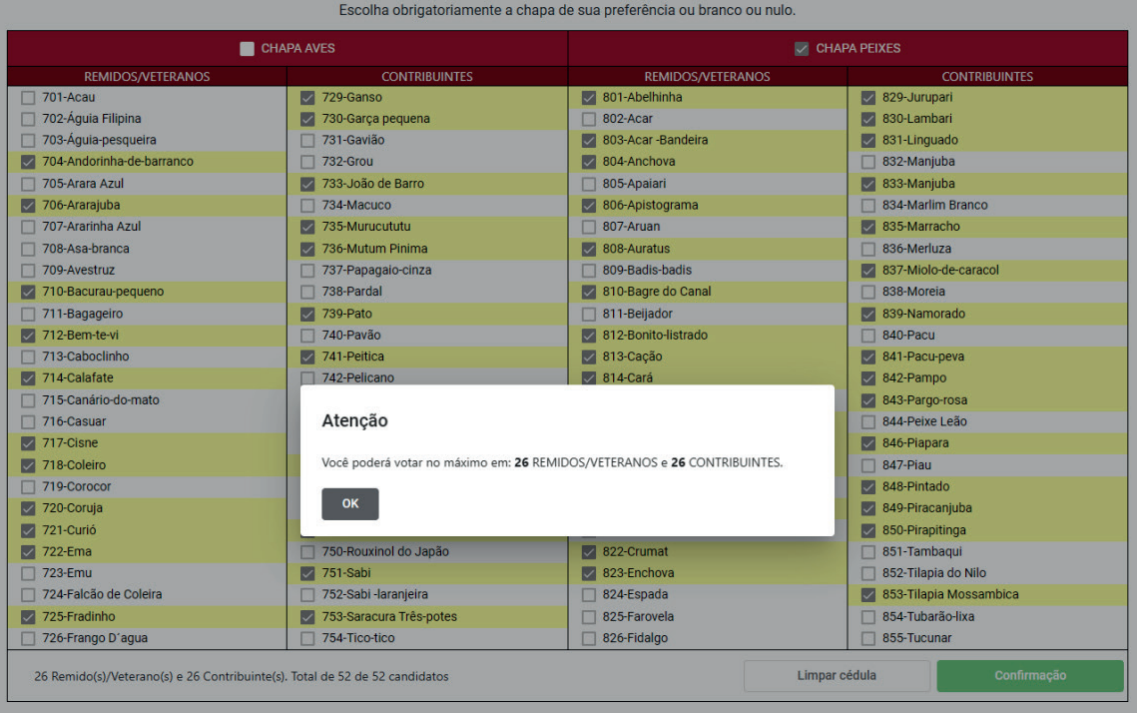

Você ainda deverá:

**LIMPAR CÉDULA:** Rever suas escolhas, limpando a tela e recomeçando a votação do início.

OU

**CONFIRMAR:** Confirmar sua seleção e passar à **TELA DE CONFIRMAÇÃO DEFINITIVA 1**.

### **TELA DE CONFIRMAÇÃO DEFINITIVA 1**

Esta é a tela que mostra a chapa e os candidatos escolhidos.

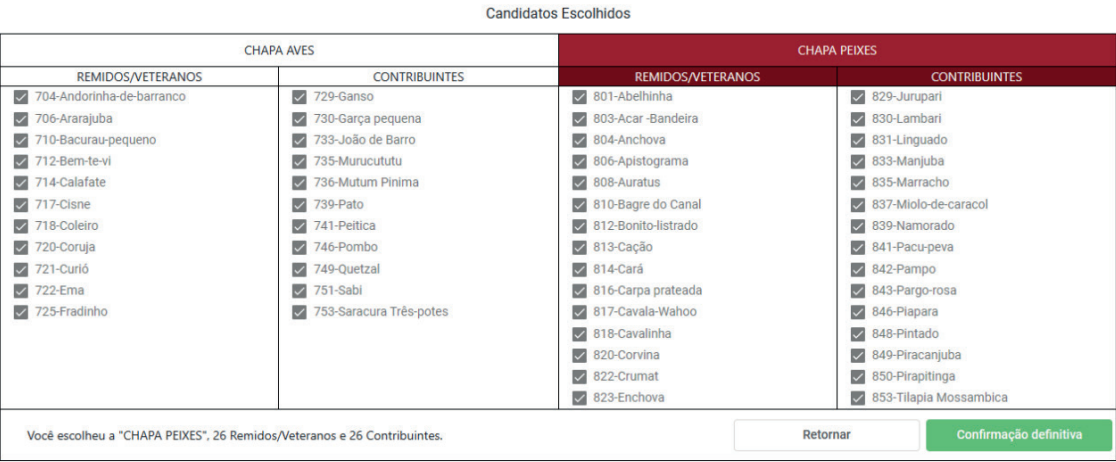

Você ainda deverá selecionar:

**RETORNAR:** Alterar seu voto e retornar à **TELA DE CÉDULA ÚNICA**.

OU

**CONFIRMAÇÃO DEFINITIVA:** Confirmar definitivamente seu voto e encerrar a votação.

**ATENÇÃO: Antes de sair da cabine, toque sobre o botão de CONFIRMAÇÃO DEFINITIVA. Do contrário, seu voto será NULO**

## **TELA DE CONFIRMAÇÃO DEFINITIVA 2**

#### Esta é a tela que mostra a chapa escolhida e, consequentemente, seus candidatos.

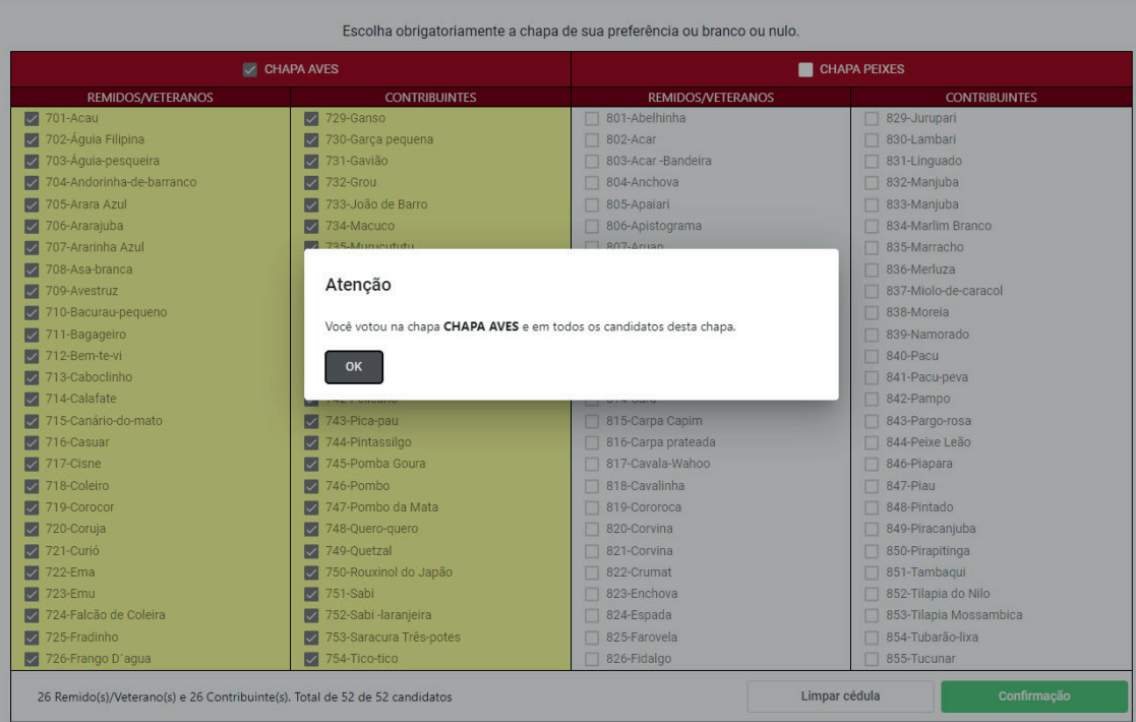

Para concluir, você deve acionar:

#### **RETORNAR:** Para alterar seu voto e retornar à **TELA DE CÉDULA ÚNICA.**

OU

**CONFIRMAÇÃO DEFINITIVA:** Para confirmar definitivamente seu voto e encerrar a votação.

**ATENÇÃO: Antes de sair da cabine, toque sobre o botão de CONFIRMAÇÃO DEFINITIVA. Do contrário, seu voto será NULO**

### **TELA DE CONFIRMAÇÃO DO VOTO**

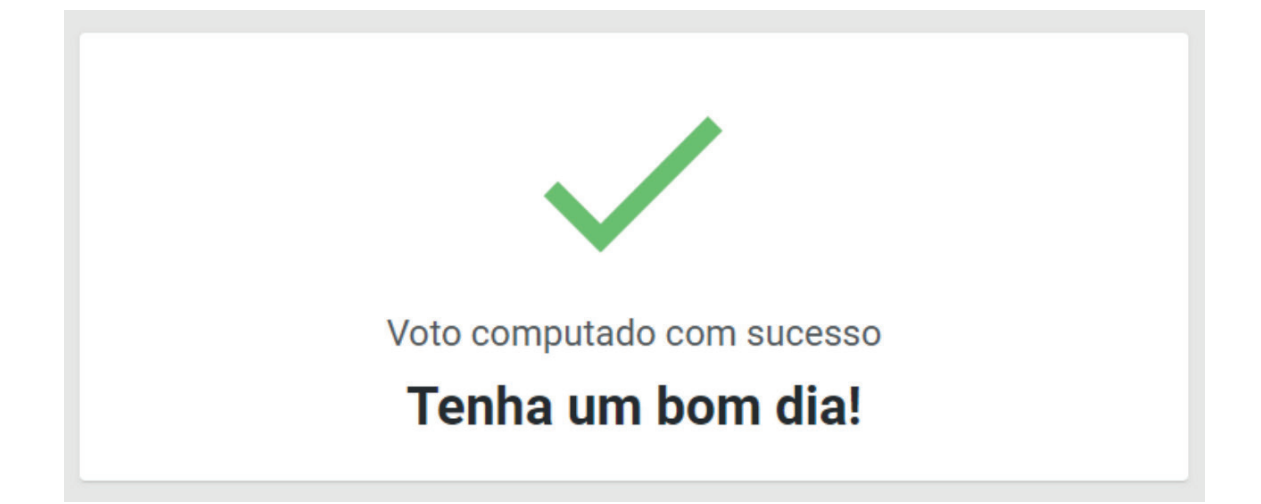

Após a mensagem final, seu voto foi concluído e você deve se retirar da cabine, liberando-a para o próximo eleitor.

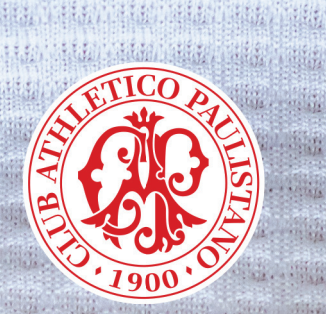

HAY.

**MARK** 

**HAVE** 

瓶製 WENT

**Harry MATER** 

Side.

13.75

HAM

**bax** 

**ANGEL** 

**HAIGH** 

did . Ship.

**THE PERIOD** 

 $\frac{1}{2}$  $100 - 100$  Hillie. 

**WARD** 

 $14.13$ 

新鲜

**高雅解析** 

说很

**Barb** 

NUM

**LANGE** 

**RESILLE** 

AR.

 $12014$ 

重编 A BALLA

William

重度

出版

重新

钢钢

科特利

無精

精确

出版

出版

Alitalia

 $1.111$ 

**Signal** 

NATIONAL CONSE

 $\frac{1}{2}$ 

新城镇

爾縣

市民店

阴精

特地位  $, 4, 6, 6$ 

W

HH.

我们

 $\frac{1}{2}$ 

重新

解糖 開開

销球

野味

**ANGE** 

南南

出席

1940年 托纸

 $1, 1, 1, 1$ 

朝時

前中

抓非

**Shine** 

麻麻

解体

镇健

**ENLA** 

出版 抵抗

HUN

重度 

解辯 熊市

新闻

鄉

腓

Hell

朝時

期期

重新

新鲜

原料

新信

输出

相互

朝鲜

新館 新精

用纸

**MAY** 

明确

15.71

開餅

 $77.7$ 

市

1953

**THATA** 

**And Land Land** 

**ABI** 

Hain .

镇国

Miller Allen

**RAT** 

特别

**AN** 

風潮

WHEN HERE

高速、高速

城

無所

**PHILADEL AND** 

**REGIO** 

 $1 + 14 + 1 + 1 + 14$ 

建设的

**REAL LACE LANGE** 

翮  $\frac{1}{2}$ 

 $\frac{1}{2}$ 

環境

罐

**REFERENCE** 

開閉

### WWW.paulistano.org.br

Rua Honduras, 1400, Jardim América, 01428 900, São Paulo/SP

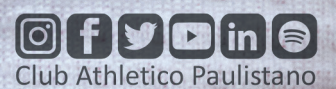